Cinco años han pasado desde que Zalgar fue el primer prisionero en la fortaleza Karellian de Zaka II.

 Los Karellians han pedido un gran rescate de la tribu Zalgar ya que él era el heredero del Imperio Las negociaciones sin embargo se alargan, y cada vez se acuerda un precio distinto. Los Karellian incrementan su demanda. El rescate que ahora solicitan es un millón de Zoltars.

 Esto, para Zalgar, ha sido el colmo. El no puede tolerar por más tiempo su aprisionamiento. Un loco ataque es su única opción para liberarse. No será tarea fácil.

 La prisión está guarnecida por unos mutantes gigantes, criaturas parecidas a arañas, los Collywobbles. Estas bestias son temidas pro todos, por su habilidad para cazar prisioneros escapados.

 Zalgar debe recorrer su camino a través de 16 plantas usando los teleportadores en cada nivel. En su camino debe recoger botellas de energía, llaves y munición. (Cada teleportador alcanzado te dará puntos extra.)

 Si Zalgar tiene éxito, alcanzará la Puerta de la Libertad (GATE OF FREEDOM) y no habrá más amenazas para el Imperio.

## **CONTROLES**

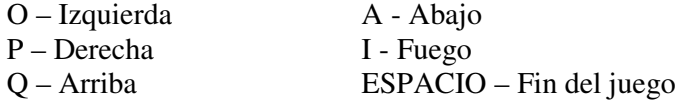

## **LA PANTALLA DE EDICION**

1 – Introduce un número de pantalla entre 1 y 26. Si introduces uno mayor aparecerá la pantalla principal.

2 – Serás presentado con la pantalla y en la parte inferior notificarás los caracteres gráficos que puedes usar.

3 – Usa las teclas de movimiento (O,P,Q y A) para mover el cursor luminoso sobre la pantalla principal.

4 – Para llenar un espacio usa M. Presiona M de nuevo para parar. Podrás pasar sobre un espacio que ha sido llenado. Si pasas mientras se está llenando, cambiarán los gráficos que se están usando.

 Puedes alternar entre el modo FILL (llenar) y OVER (sobre) cuando diseñas la pantalla. 5 – Para elegir estilo de gráficos usa las teclas 9 y 0. Notarás que un pequeño cursor luminoso se moverá sobre los estilos de gráficos. Cuando hayas elegido uno. M colocará este estilo en el punto de cursor en la pantalla principal.

6 – El muestrario sobre los estilos gráficos te informará de la coordinación X e Y en la pantalla principal y el modo en que estás.

7 – Usa la barra de espacio para finalizar la edición.

8 – Introduce un número mayor de 26 para volver a la pantalla principal.

## **CARGA**

LOAD" ". Sigue las instrucciones de pantalla.